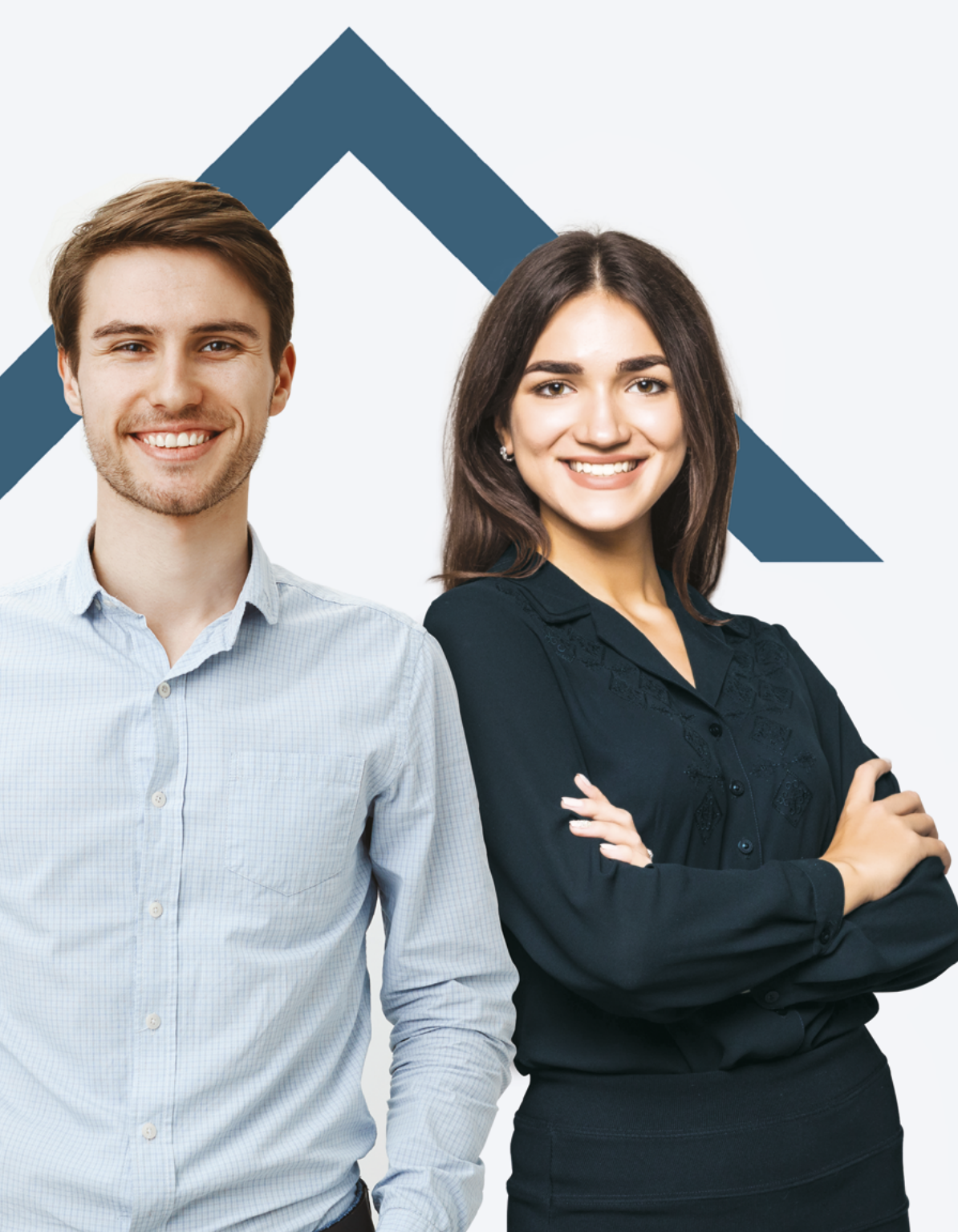

**Guide de préparation à l'examen numérique de certification de l'OACIQ**

Courtage immobilier

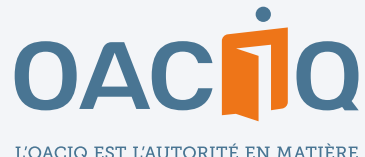

DE COURTAGE IMMOBILIER AU QUÉBEC

# Table des matières

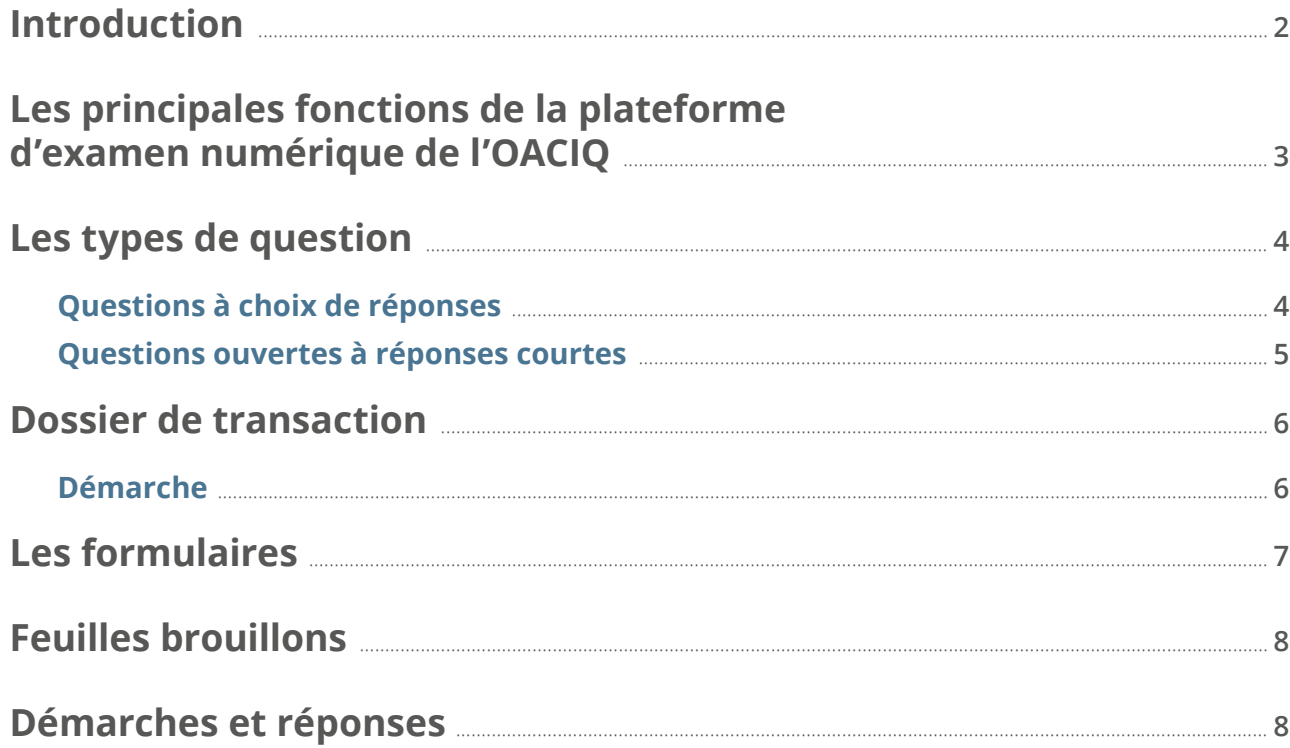

### <span id="page-2-0"></span>**Introduction**

Afin d'adapter ses pratiques aux nouvelles technologies, l'OACIQ amorce un virage vers les examens numériques. Ce virage diminuera significativement l'utilisation du papier. L'examen en courtage immobilier commercial est le premier à être offert en version numérique.

La lecture de ce guide est une première étape pour vous familiariser avec la plateforme numérique de l'examen de l'OACIQ. Vous aurez ainsi un aperçu des différentes fonctionnalités de la plateforme ainsi qu'une meilleure connaissance de la navigation lors de la séance d'examen.

Il sera ensuite *obligatoire de faire la simulation* qui vous sera proposée à la suite de votre inscription à l'examen de certification. Vous devrez par la même occasion changer votre mot de passe temporaire. La marche à suivre pour vous connecter à la plateforme numérique et à votre simulation d'examen vous sera transmise par courriel environ 20 jours avant votre date d'examen, soit après l'envoi de l'avis de convocation.

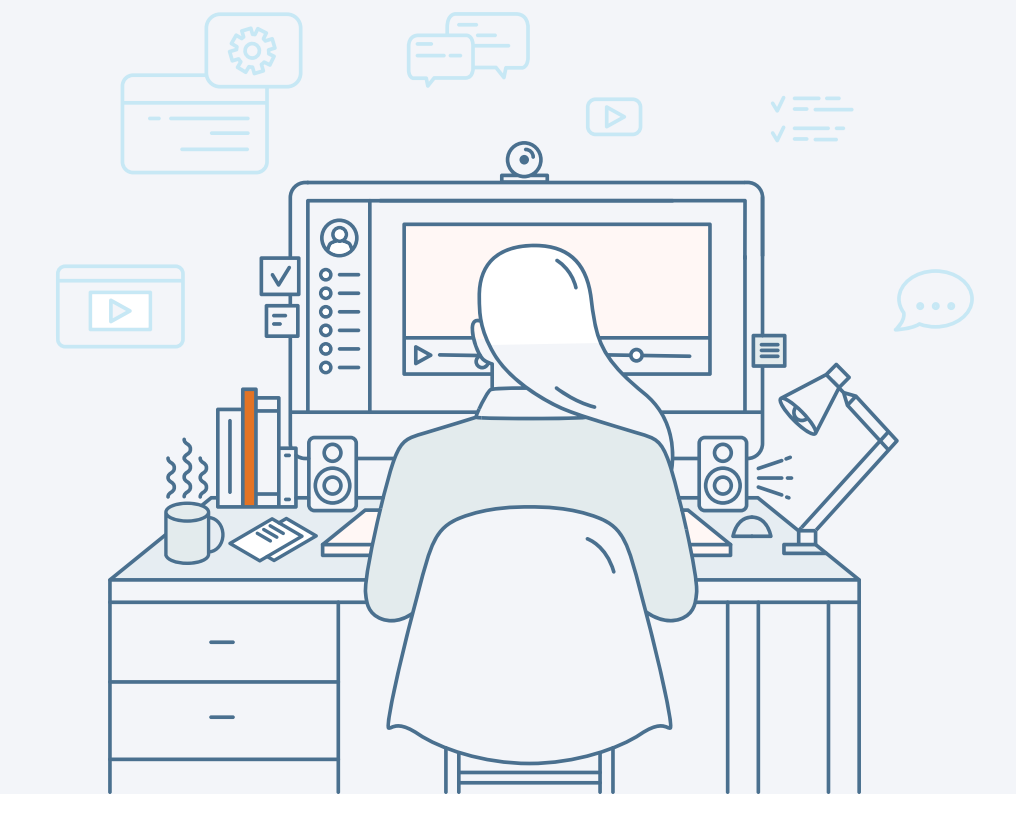

Au moment de l'examen, aucun délai supplémentaire ne sera accordé pour faire l'examen si vous éprouvez des difficultés avec votre mot de

Ce guide et la simulation vous permettront d'être bien préparé pour

passe si vous n'avez pas préalablement effectué la simulation.

votre séance d'examen numérique.

### *IMPORTANT*

!<br>!

- *Cette simulation doit obligatoirement être complétée 10 jours avant la date de votre examen.*
- *Vous devrez utiliser votre nouveau mot de passe pour débuter l'examen. Conséquemment, vous devrez le mémoriser.*

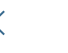

´⊓ o`

### <span id="page-3-0"></span>**Les principales fonctions de la plateforme d'examen numérique de l'OACIQ**

**1 Le temps restant dans la section en cours 2 La barre de progression de la section 3 Le bouton** *Question suivante* **4 Le bouton** *Question précédente* **5 Les questions répondues et non répondues de la section 6 Le bouton pour marquer la question pour révision ainsi que la section pour consulter les questions marquées 7 Les sections d'examen 8 Le bouton pour terminer la section (sans terminer l'examen) 9 Le bouton pour finir l'examen** Temps restant pour l'ensemble de l'examen  $0<sub>0</sub>$ 59 28 **1**  $\mathbf{I}$ **6 8 9** $3/10$ Barre de progression de la section **2 7** Sections Questions Toutes les questions (10) Liste de révision (2) **6**

SIMULATION D'EXAMEN (Français) > SIMULATION - Examen<br>de certification de l'OACIO (Francais) Question précédente Question 2/10 **Type Choix unique** Vous êtes chez un client qui souhaite faire appel à vos services pour la vente de sa propriété. Après avoir rempli avec lui les formulaires requis, vous ajoutez les documents qu'il vous a fournis à ceux que vous aviez recueillis avant de le rencontrer, tels que les comptes et reçus de taxes municipales et scolaires ou l'acte de vente. À quel moment devez-vous transmettre ces documents à votre agence immobilière ? Sélectionnez la réponse correcte dans la liste 1. Sans délai, à la suite de la signature du contrat de courtage 2. À la suite de l'acceptation d'une promesse d'achat, mais avant la réalisation des conditions. 3. À la suite de l'acceptation d'une promesse d'achat et de la réalisation des conditions. 9 **5** 4. À la suite de la signature de l'acte de vente, lorsque le dossier à transmettre à l'agence sera complet Non répondu

(uo

 $\sum$ 

### <span id="page-4-0"></span>**Les types de question**

Voici un survol des différents types de questions que vous pourrez retrouver dans votre examen numérique.

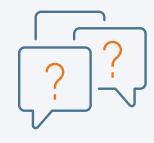

#### **Questions à choix de réponses**

Une question à choix de réponses (QCR) est constituée d'une courte mise en situation pouvant être accompagnée de documents, suivie par une question et d'un choix de réponses. Ce type de questions exige que vous fassiez un seul choix parmi plusieurs réponses; vous devrez choisir, selon le cas, la bonne ou la meilleure réponse.

Vous êtes le courtier des vendeurs, propriétaires d'une magnifique copropriété près du fleuve. Ils aimeraient que la vente se fasse dans un délai de 90 jours. Vous procédez à l'analyse des copropriétés comparables vendues dans leur secteur et informez vos clients que, selon les informations recueillies et les calculs effectués par la méthode des comparables, les copropriétés comparables se sont vendues en moyenne 2,25 % plus bas que le prix demandé. Vous avez établi la valeur de leur propriété par la méthode des comparables à 329 455 \$.

Parmi les choix suivants, quelle est la meilleure suggestion à faire à vos clients pour le prix d'inscription ? Arrondissez le résultat au millier de dollars près :

Sélectionnez la réponse correcte dans la liste  $1.337000$ \$ 2. 322 000 \$ 3. 329 000 \$ 4. 358 000 \$

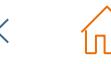

 $\sum$ 

<span id="page-5-0"></span>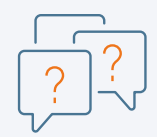

#### **Questions ouvertes à réponses courtes**

Une question ouverte à réponse courte (QORC), pour sa part, demande de rédiger votre propre réponse de façon précise et concise. Il pourra s'agir, par exemple :

d'indiquer un mot ou une courte phrase (un seul champ pour répondre)

Vous représentez un client qui est intéressé à acheter un immeuble locatif.

En matière de courtage immobilier, quel formulaire devrez-vous utiliser pour mener à bien cette transaction?

Notez votre réponse

de nommer quatre documents (quatre champs pour répondre, soit un document par champ)

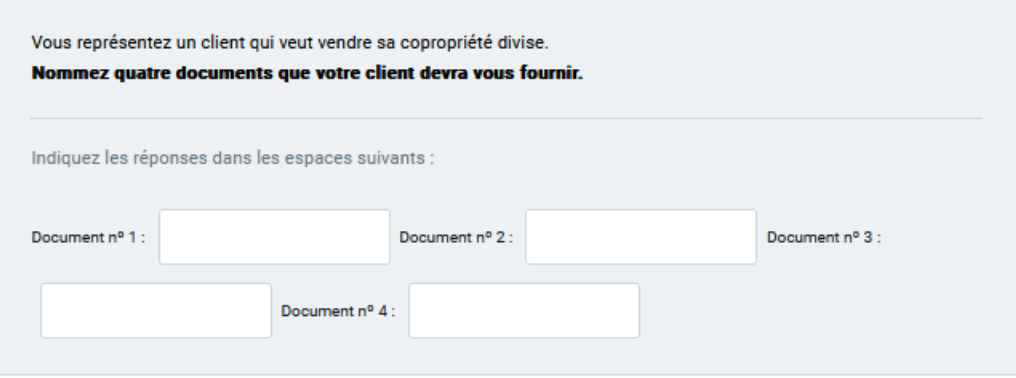

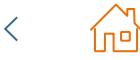

### <span id="page-6-0"></span>**Dossier de transaction**

Dans cette section de l'examen de certification, vous devez démontrer les compétences acquises, poser les actions nécessaires et agir comme un professionnel autorisé par l'OACIQ. Il est donc primordial d'accomplir les actions requises, par exemple, remplir des formulaires.

#### **Démarche**

- ∞ Lisez le dossier de transaction qui se trouve dans les documents qui vous ont été remis.
- ∞ Assurez-vous de répondre à l'ensemble des questions s'y rapportant.
- ∞ Lorsque des calculs sont à faire, utilisez les feuilles brouillons. Le contenu de ces feuilles ne sera pas corrigé. Seules les réponses inscrites dans l'examen numérique seront corrigées.

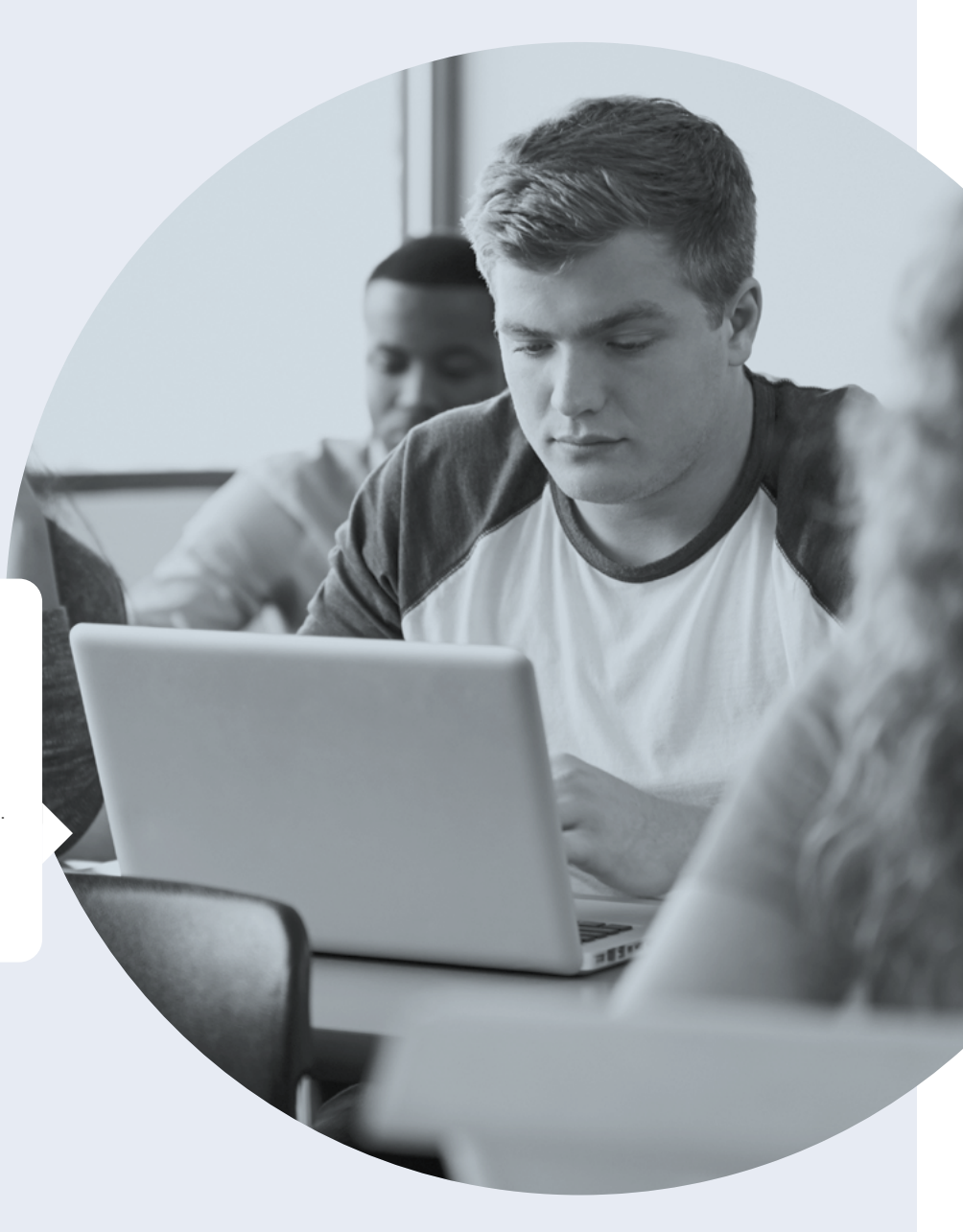

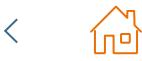

 $\sum$ 

### <span id="page-7-0"></span>**Les formulaires**

Dans cette section de l'examen, vous aurez accès à des formulaires en format PDF dynamiques que vous devrez ou non remplir, selon la mise en situation présentée dans le dossier de transaction. Ces derniers seront disponibles à partir de la plateforme d'examens numériques. Lorsque vous sélectionnerez un formulaire, il s'ouvrira dans un nouvel onglet du navigateur. Vous devrez remplir le formulaire, l'enregistrer sur l'ordinateur, puis le télécharger dans la plateforme d'examens numériques. La simulation que vous devrez compléter avant l'examen vous servira à vous familiariser avec ce processus.

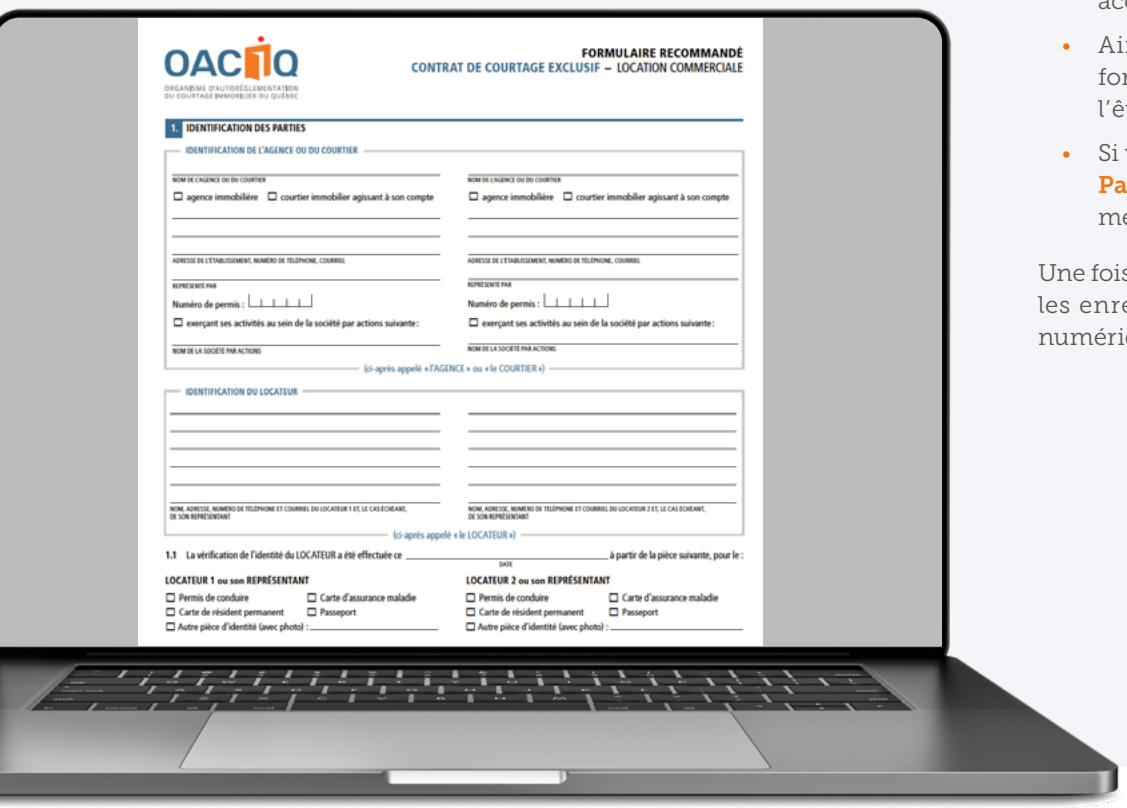

 $\langle$ 

no)

Dans cette section de l'examen, vous devez évaluer si une action de votre part est nécessaire. Si c'est le cas, vous devez écrire votre texte dans le champ requis du formulaire de courtage. Si aucune action n'est nécessaire, vous n'avez qu'à laisser le champ vide. Cette procédure s'applique pour chacune des actions à poser qui se trouvent dans le dossier de transaction. Si vous jugez que des clauses ou des sections de formulaires en lien avec la partie de la transaction que vous représentez devraient être remplies, vous devez le faire.

- ∞ Ceci inclut les formulaires vierges ainsi que les formulaires remplis par l'autre partie qui vous sont fournis et pour lesquels votre partie devrait accomplir des actions, par exemple signer, accuser réception, répondre.
- nsi, comme vous le feriez dans la réalité, remplissez tous les rmulaires ou toutes les sections de formulaires qui devraient etre, de façon claire et détaillée.
- votre client doit remplir un formulaire, remplissez-le à sa place. artout où votre client doit signer, faites-le à sa place (il s'agit de esures exceptionnelles aux fins de l'examen de certification).

s que vous aurez terminé de remplir les formulaires, vous devrez egistrer et ensuite télécharger les fichiers sur la plateforme ique.

**Télécharger le fichier**

GUIDE DE PRÉPARATION À L'EXAMEN NUMÉRIQUE DE CERTIFICATION DE L'OACIQ **| 7**

### <span id="page-8-0"></span>**Feuilles brouillons**

Un cahier contenant des feuilles brouillons sera fourni. Veuillez utiliser ces feuilles pour prendre des notes ou faire vos calculs. Le contenu des des leulites pour prendre des notes ou laire vos calcuts. Le contenu des<br>*Examples brouillons PAPIER ne sera pas corrigé. IMPORTANT* 

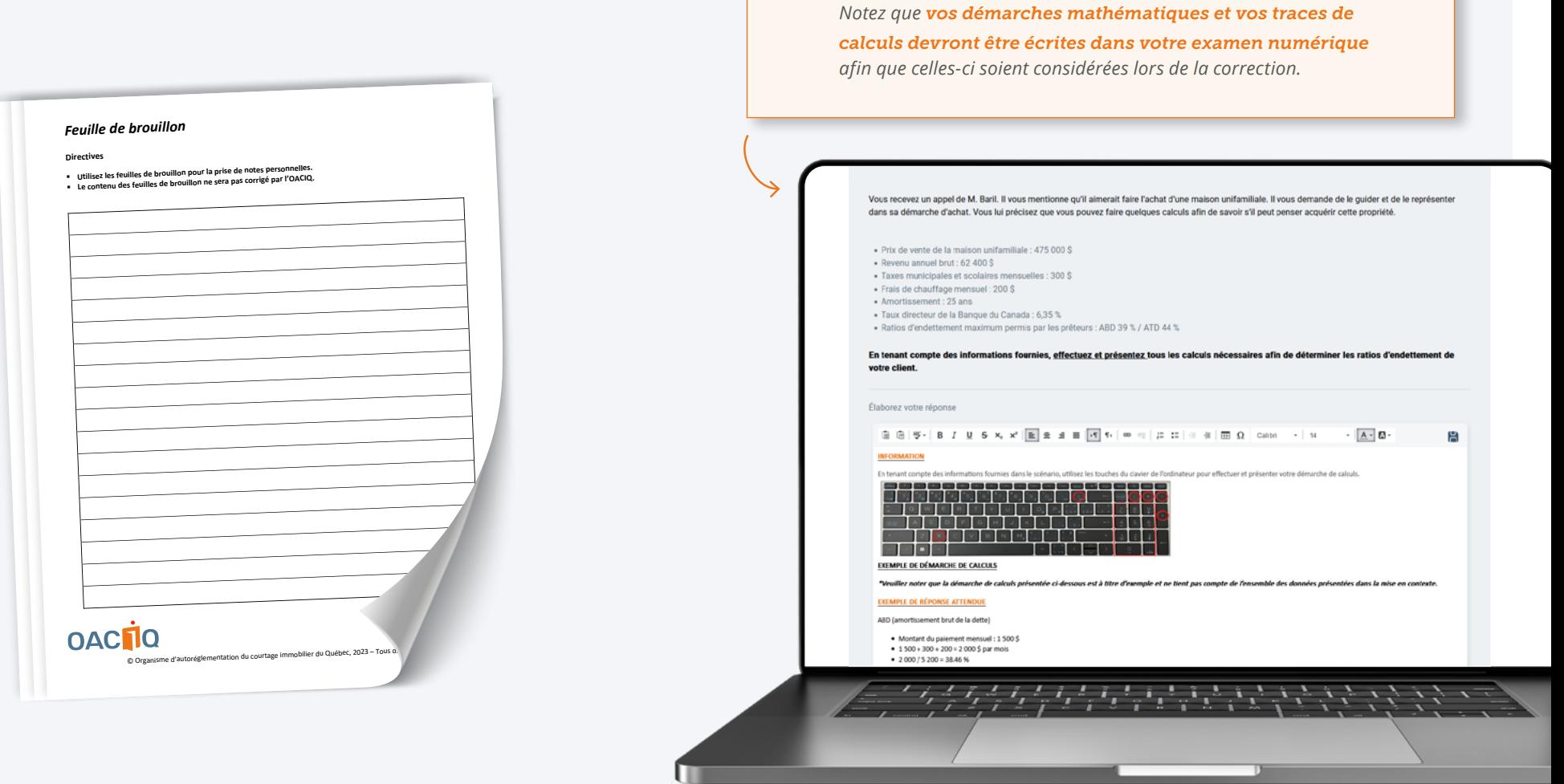

!<br>!

## **Démarches et réponses**

命

 $\langle$ 

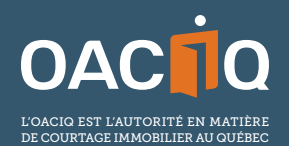

4905, boul. Lapinière, bureau 2200 Brossard (Québec) J4Z 0G2 T 450 462-9800 ou 1 800 440-7170

oaciq.com · info@oaciq.com